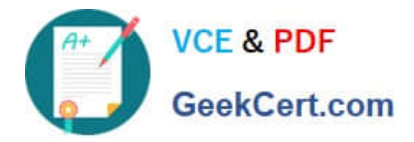

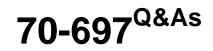

**Configuring Windows Devices** 

# Pass Microsoft 70-697 Exam with 100% Guarantee

Free Download Real Questions & Answers **PDF** and **VCE** file from:

https://www.geekcert.com/70-697.html

100% Passing Guarantee 100% Money Back Assurance

Following Questions and Answers are all new published by Microsoft Official Exam Center

Instant Download After Purchase

100% Money Back Guarantee

😳 365 Days Free Update

800,000+ Satisfied Customers

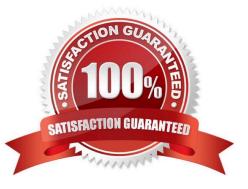

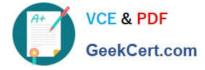

# **QUESTION 1**

A company has a main office and several branch offices. The company has an Active Directory Domain Services (AD DS) domain with Windows 10 Enterprise client computers. All printers are deployed to all client computers by using Group

Policy.

When a user attempts to print from his portable client computer while at a branch office, the main office printer is set as his default printer.

You need to ensure that a location-specific default printer for each branch office is set for the user. What should you do?

A. In the Manage Default Printers dialog box, select the Change my default printer when I change networks option.

B. In the Manage Default Printers dialog box, select the Always use the same printer as my default printer option.

C. Create a Group Policy object (GPO) that enables the Computer location policy setting.

D. Create a Group Policy object (GPO) that enables the Allow Print Spooler to accept client connections policy settings.

Correct Answer: D

References: https://support.microsoft.com/en-za/help/234270/how-to-use-group-policy-settings-to-control-printers-in-active-directo

# **QUESTION 2**

Note: This question is part of a series of questions that present the same scenario. Each question in the series contains a unique solution that might meet the stated goals. Some question sets might have more than one correct solution, while

others might not have a correct solution.

After you answer a question in this section, you will NOT be able to return to it. As a result, these questions will not appear in the review screen.

Your company uses Microsoft Office 365.

You need to ensure that users are prompted to label and classify documents while they edit documents.

Solution: You enable Microsoft Azure Information Protection.

Does the solution meet the goal?

A. Yes

B. No

Correct Answer: A

References: https://docs.microsoft.com/en-us/information-protection/deploy-use/configure-policy

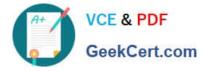

# **QUESTION 3**

You have a computer that runs Windows 8.0.

You create a system image backup on the computer and then you upgrade to Windows 10 Enterprise.

You need to access a file from the backup.

The solution must use the least amount of administrative effort.

What should you do?

A. From the Backup section of the Settings app, add a drive.

B. From the File History section of the Settings app, add a drive.

C. From the Computer Management console, attach a VHD.

D. From the File History control panel item, restore the personal files.

# Correct Answer: C

References: https://www.techrepublic.com/article/how-to-access-a-system-image-and-restore-individual-files-using-windows-10s-native-vhd-support/

# **QUESTION 4**

You have a Microsoft Intune subscription.

You need to identify devices based on the following requirements:

Devices that are jailbroken or rooted.

Devices that are remote wiped or deleted.

Devices that have blacklisted applications instated.

Which type of report should you use for each requirement? To answer, drag the appropriate reports to the correct requirements. Each report may be used once, more than once, are not at all. You may need to drag the split bar between panes or scroll to view content.

Select and Place:

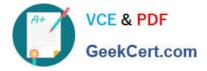

# Computer Inventory Devices that are jailbroken or rooted Report Detected Software Devices that have blacklisted applications Report Device History Devices that are remote wiped or deleted: Report Mobile Device Inventory Image: Computer State State

Answer Area

Correct Answer:

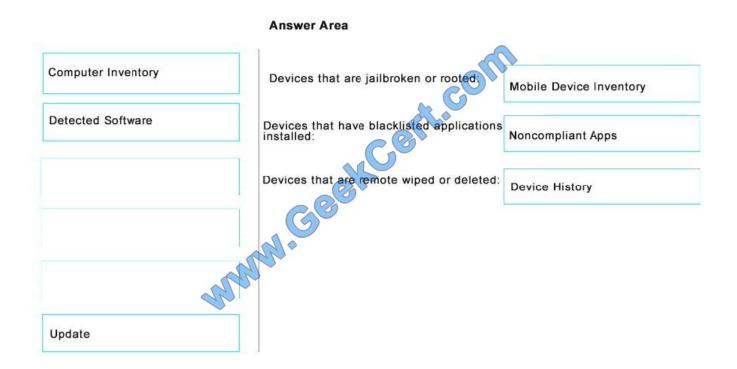

A company has a main office located in Miami, and branch offices in Boston, Los Angeles and Portland. The Office Networks are configured as described in the following table.

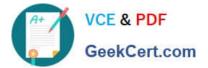

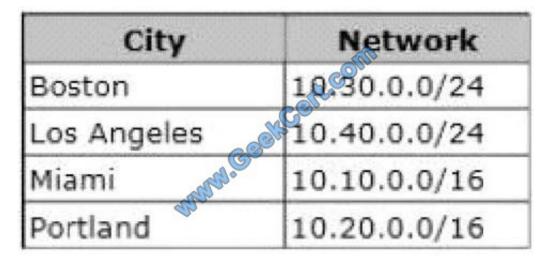

# **QUESTION 5**

You have an Active Directory domain named contoso.com that contains a deployment of Microsoft System Center 2012 Configuration Manager Service Pack 1 (SP1). You have a Microsoft Intune subscription that is synchronized to contoso.com by using the Microsoft Azure Active Directory Synchronization Tool (DirSync.)

You need to ensure that you can use Configuration Manager to manage the devices that are registered to your Microsoft Intune subscription.

Which two actions should you perform? Each correct answer presents a part of the solution.

- A. In Microsoft Intune, create a new device enrollment manager account.
- B. Install and configure Azure Active Directory Synchronization Services (AAD Sync.)
- C. In Microsoft Intune, configure an Exchange Connector.
- D. In Configuration Manager, configure the Microsoft Intune Connector role.
- E. In Configuration Manager, create the Microsoft Intune subscription.

# Correct Answer: DE

To allow Configuration Manager to manage mobile devices in the same context as other devices, it requires you to create a Windows Intune subscription and synchronize user accounts from Active Directory to Microsoft Online. To achieve

that, you are required to complete the following tasks:

Sign up for a Windows Intune organizational account

Add a public company domain and CNAME DNS entry

Verify users have public domain User Principal Names (UPNs)

If you plan to use single sign-on, deploy and configure Active Directory Federated Services (ADFS)

Deploy and Configure Active Directory Synchronization

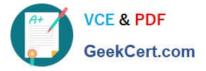

Reset users Microsoft Online password ?If not using ADFS\*

Configure Configuration Manager for mobile device management

Create the Windows Intune Subscription in the Configuration Manager console

Add the Windows Intune Connector Site System role

Verify that Configuration Manager successfully connects to Windows Intune

References:

http://blogs.technet.com/b/configmgrteam/archive/2013/03/20/configuring-configuration-manager-sp1-to-manage-mobile-devices-using-windows-intune.aspx https://www.systemcenterdudes.com/configuring-sccm-2012-intune-integration/

70-697 PDF Dumps

70-697 Exam Questions

70-697 Braindumps

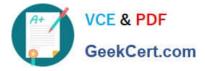

To Read the Whole Q&As, please purchase the Complete Version from Our website.

# Try our product !

100% Guaranteed Success
100% Money Back Guarantee
365 Days Free Update
Instant Download After Purchase
24x7 Customer Support
Average 99.9% Success Rate
More than 800,000 Satisfied Customers Worldwide
Multi-Platform capabilities - Windows, Mac, Android, iPhone, iPod, iPad, Kindle

We provide exam PDF and VCE of Cisco, Microsoft, IBM, CompTIA, Oracle and other IT Certifications. You can view Vendor list of All Certification Exams offered:

# https://www.geekcert.com/allproducts

# **Need Help**

Please provide as much detail as possible so we can best assist you. To update a previously submitted ticket:

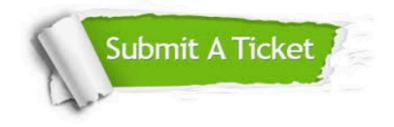

#### **One Year Free Update**

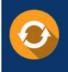

Free update is available within One Year after your purchase. After One Year, you will get 50% discounts for updating. And we are proud to boast a 24/7 efficient Customer Support system via Email.

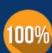

To ensure that you are spending on quality products, we provide 100% money back guarantee for 3<u>0 days</u>

**Money Back Guarantee** 

from the date of purchase

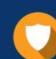

### Security & Privacy

We respect customer privacy. We use McAfee's security service to provide you with utmost security for your personal information & peace of mind.

Any charges made through this site will appear as Global Simulators Limited. All trademarks are the property of their respective owners. Copyright © geekcert, All Rights Reserved.